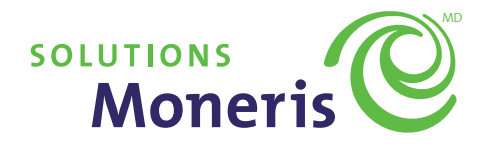

# **Programme de fidélisation de base Guide d'utilisation**

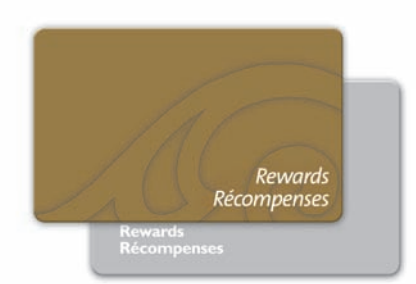

## Table des matières

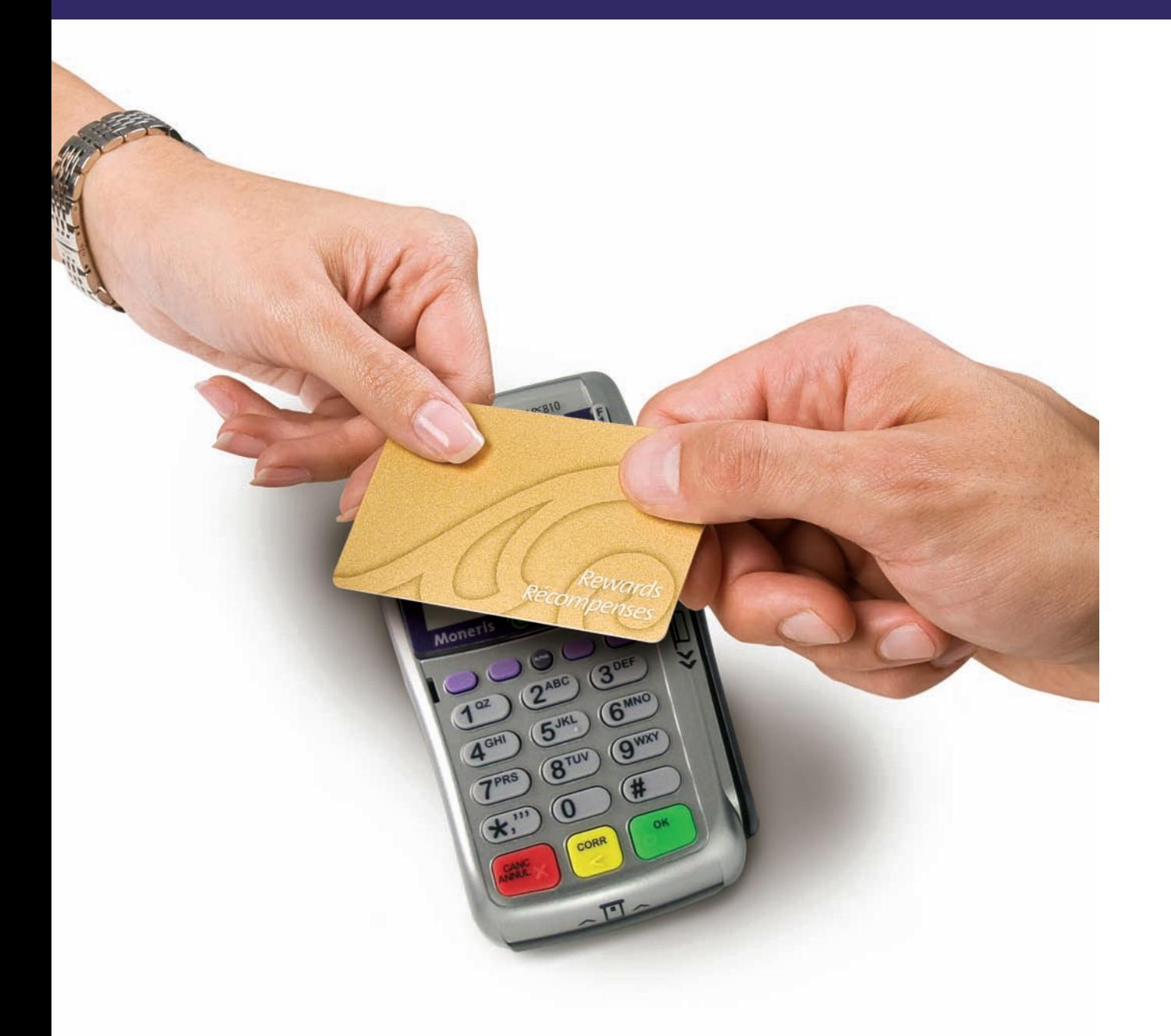

#### **Bienvenue au programme de fidélisation Moneris PAGES 2 – 10**

- Mode de fonctionnement de votre programme de fidélisation
- Paramètres de votre programme de fidélisation
- 
- 
- 
- Formulaire d'inscription au programme de fidélisation<br>• Inscription des clients à votre programme de fidélisation<br>• Remplacement d'une carte du programme de fidélisation
- Traitement des transactions du programme de fidélisation au terminal
- Ajustement du solde de points d'un titulaire de carte
- Échange des points contre des récompenses
- Utilisation des portails Web

**Promotion de votre programme de fidélisation PAGE 11**

**Foire aux questions PAGES 12 – 14**

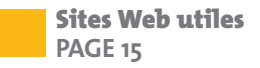

## Bienvenue au programme de fidélisation Moneris

Nous vous félicitons d'avoir choisi le programme de fidélisation Moneris. Ce guide est conçu pour vous aider à tirer le maximum de votre programme de fidélisation.

#### **IMPORTANT**

**Si vous n'avez pas encore réinitialisé votre terminal (ou terminaux) afin qu'il accepte les cartes du programme de fidélisation, veuillez suivre les instructions listées dans le** *Guide d'utilisation de votre terminal pour le programme de fidélité* **avant de lire ce guide.** 

Tout au long du présent guide, nous utiliserons les termes suivants :

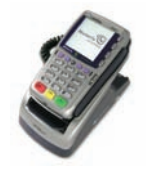

#### **Terminal (terminaux)\***

Votre terminal est prêt à traiter des opérations du programme de fidélisation. Vous devez le réinitialiser pour activer votre programme de fidélisation.

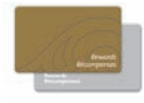

#### **Cartes du programme de fidélisation préactivées\***

#### **Formulaires d'inscription au programme de récompenses et présentoir**

Utilisez les formulaires fournis pour recueillir de l'information sur vos clients ainsi que leur consentement à participer à votre programme de fidélisation. Des présentoirs sont offerts pour vous aider à promouvoir votre programme de fidélisation.

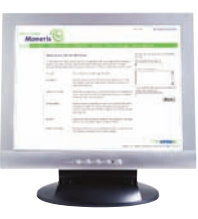

#### **Portail Web des commerçants**

Le portail destiné aux commerçants est une application Web permettant de gérer votre banque de données sur les titulaires de carte et de consulter des rapports sur votre programme. Accédez au portail à l'adresse **moneris.com/loyaltycard/merchant**. Pour obtenir de plus amples renseignements, consultez votre *Guide d'utilisation des portails Web du programme de fidélisation*.

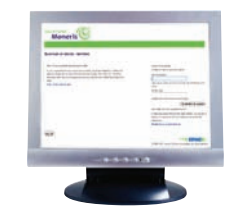

### **Portail Web des titulaires de carte**

Les clients qui utilisent des cartes-récompenses peuvent aussi ouvrir une session à l'adresse **moneris.com/loyaltycard/cardholder** pour connaître le solde de leur compte et mettre à jour leurs renseignements personnels. Cette adresse Web est imprimée au verso de chaque carte du programme de fidélisation. Pour obtenir de plus amples renseignements, consultez la section du présent guide intitulée « Cartes du programme de fidélisation » ainsi que votre *Guide d'utilisation des portails Web du programme de fidélisation*.

## Mode de fonctionnement de votre programme de fidélisation

- Chaque fois qu'un client effectue un achat dans votre magasin, vous glissez sa carte-récompense dans votre terminal afin qu'il accumule des points échangeables contre des récompenses.
- Lorsque le solde d'un client atteint un certain nombre de points, un bon est automatiquement imprimé sur son reçu lui donnant droit à une récompense, comme un rabais sur le prochain achat qu'il effectue dans votre établissement.
- Comme les clients accumulent des points à utiliser lors d'un achat futur dans votre établissement, le programme vous aide à encourager les visites répétées et à favoriser la fidélité de la clientèle à longue échéance.
- Vous pouvez ensuite utiliser l'information sur les clients que vous recueillez au moyen du programme pour les inviter à des événements spéciaux, les aviser de promotions, etc.

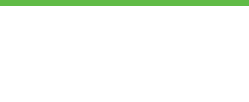

## Paramètres de votre programme de fidélisation

Votre programme de fidélisation a été installé en fonction des règles de programme que vous avez déterminées au moment de votre inscription. Vos règles de programme déterminent le nombre de points qu'un titulaire de carte doit accumuler avant d'avoir droit à une récompense et ce qui constitue cette récompense.

Un point est attribué pour chaque dollar dépensé. Les points seront toujours arrondis à 0,50 \$. Par exemple, si un titulaire de carte effectue un achat de 10,50 \$, les points attribués seront automatiquement arrondis à 11 points. Si un titulaire de carte effectue un achat de 10,49 \$, les points attribués seront automatiquement arrondis à 10 points

**Le seuil de récompense** est le nombre de points que doit accumuler votre titulaire de carte pour recevoir un bon-récompense.

Le **montant du bon-récompense** est la valeur de ce bon exprimée en dollars, pourcentage ou rabais sur mesure à appliquer au prochain achat (p. ex. « Félicitations! Vous méritez un sandwich gratuit. »).

Lorsqu'un titulaire de carte atteindra le seuil de récompense, le terminal PDV imprimera un message sur son reçu l'informant qu'il a droit à une récompense ou à un rabais sur son prochain achat.

Pour consultation ultérieure, veuillez noter vos règles de programme ci-dessous :

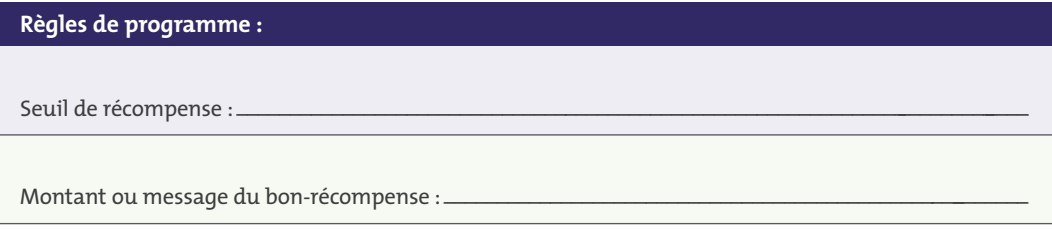

## Cartes du programme de fidélisation

Vos cartes sont préactivées et prêtes à être utilisées. **Nous vous recommandons de les entreposer dans un lieu sûr et de remettre une carte à un client uniquement une fois qu'il a signé le formulaire d'inscription et fourni ses renseignements personnels de base.** Des formulaires d'inscription vous ont été fournis afin de vous permettre de recueillir le consentement du client à participer à votre programme.

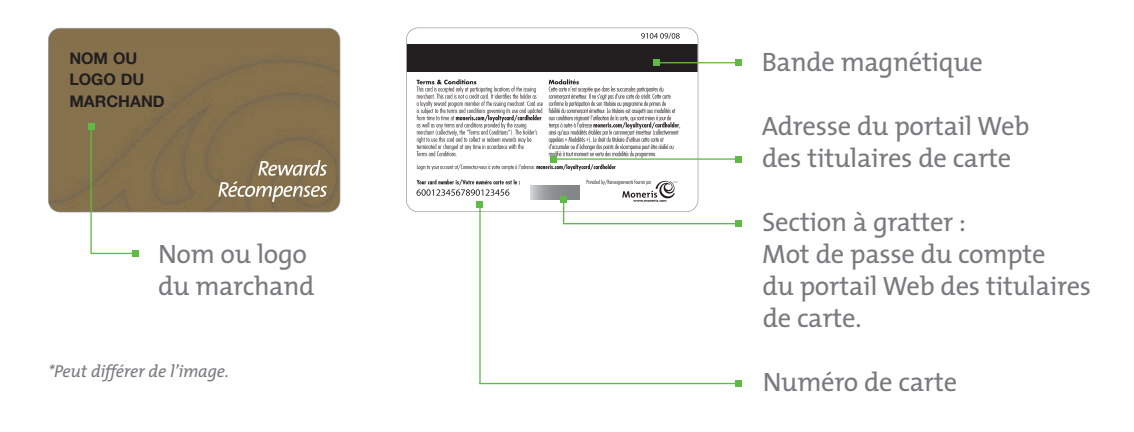

L'adresse du site Web que peuvent utiliser les titulaires de carte pour connaître leur solde de points et leur historique de transactions et pour mettre à jour leurs renseignements personnels figure au verso de chaque carte. Le numéro de la carte est aussi imprimé au verso de la carte ainsi que le mot de passe temporaire qui est masqué par un panneau à gratter. Un nouveau titulaire de carte a besoin du numéro de carte et du mot de passe pour s'inscrire et accéder au portail Web des titulaires de carte.

## Formulaire d'inscription au programme de fidélisation

Utilisez les formulaires d'inscription pour recueillir des renseignements sur les titulaires de carte et leur consentement à participer à votre programme. Vous et votre personnel devez vous familiariser avec les modalités du programme à l'intention des titulaires de carte qui figurent sur le formulaire.

Nous vous suggérons de recueillir au moins l'information suivante :

- le nom et le prénom de votre client;
- ses coordonnées;
- sa signature;
- le numéro de carte du programme de fidélisation.

Vous pouvez personnaliser vos formulaires d'inscription en utilisant l'espace prévu à cet effet au verso de chaque formulaire. Nous vous recommandons d'y imprimer le nom et les coordonnées de votre entreprise ou d'apposer une étiquette comportant cette information.

Si vous décidez de concevoir vos propres formulaires d'inscription, assurez-vous d'énoncer clairement les modalités du programme et de recueillir les renseignements indiqués ci-dessus. Votre nom d'entreprise doit figurer sur chaque formulaire d'inscription au programme de fidélisation. Vous devez aussi vous assurer que chaque participant a accepté les modalités du programme figurant dans votre formulaire. Vous pouvez visiter **moneris.com/fr/loyaltycard/enrolmentform** pour obtenir une version électronique d'un modèle de formulaire d'inscription et des modalités du programme que vous pouvez utiliser.

## Inscription des clients à votre programme de fidélisation

- 1. Assurez-vous que les employés et les superviseurs comprennent le programme.
- 2. Déterminez les clients qui conviennent le mieux à votre programme de fidélisation et invitez-les à s'y inscrire.
- 3. Remettez au client un formulaire d'inscription au programme de fidélisation et demandez-lui de lire, remplir et signer le formulaire.
- 4.Assurez-vous que le client a rempli le formulaire correctement et que les champs clés suivants ont été remplis lisiblement :
	- prénom;
	- nom de famille;
	- signature.
- 5. Sélectionnez une carte de fidélisation de vos stocks de cartes entreposés dans un lieu sûr et inscrivez le numéro de carte (qui se trouve au verso de chaque carte) dans le champ prévu à cet effet sur le formulaire d'inscription.
- 6.Présentez la carte au client et encouragez-le à mettre à jour son profil et à vérifier régulièrement le solde de ses points sur le portail Web destiné aux titulaires de carte.
- 7. Ouvrez une session sur le portail Web des commerçants et trouvez le numéro de carte. Mettez la carte à jour en y inscrivant les renseignements personnels du titulaire de carte tirés du formulaire d'inscription.
- 8. Classez le formulaire rempli et signé dans un lieu sûr, à des fins de consultation future.

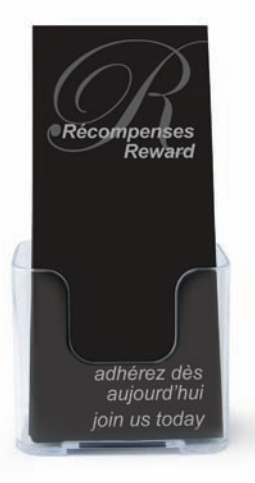

## Remplacement d'une carte du programme de fidélisation

Si un client perd ou endommage sa carte du programme de fidélisation, nous vous recommandons de suivre les étapes listées ci-dessous afin de lui émettre une nouvelle carte.

- 1. Assurez-vous que le client est bien le propriétaire de la carte qui doit être remplacée. Vous pouvez faire cela en consultant les renseignements personnels du titulaire de carte sur le Portail Web des commerçants ou sur le formulaire d'inscription signé par le client.
- 2. Sélectionnez une nouvelle carte de fidélisation de vos stocks de cartes pour le titulaire de carte et notez le numéro de la carte. Vous devez inscrire ce nouveau numéro sur le formulaire d'inscription original du client ou remplir un nouveau formulaire.
- 3. Utilisez le portail Web des commerçants pour trouver le numéro de la carte perdue ou volée du titulaire de carte et confirmer les renseignements personnels et le solde actuel de points de la carte perdue ou endommagée (consultez le *Guide d'utilisation des portails Web du programme de fidélisation*).
- 4.Sur le portail Web destiné aux commerçants, entrez les renseignements personnels confirmés du titulaire de carte sous le nouveau numéro de carte. Utilisez l'outil d'ajustement du nombre de points afin d'inscrire le solde de points de la carte volée ou endommagée à la nouvelle carte.
- 5. Désactivez la carte perdue ou endommagée sur le portail Web des commerçants.
- 6.Remettez la nouvelle carte au titulaire de carte. Il peut utiliser la carte immédiatement. Informez-le qu'il doit utiliser le numéro de la nouvelle carte et gratter le masque qui cache son mot de passe pour se réinscrire au portail Web des titulaires de carte afin de consulter le solde de ses points.
- 7. Classez le formulaire d'inscription mis à jour comportant le numéro de la nouvelle carte.

*Remarque : L'historique des transactions, le solde de points et l'information relative aux transactions de la carte volée ou endommagée ne figureront pas sous la nouvelle carte. Cette carte présentera le solde de points ajustés que vous aurez indiqué comme solde initial. Vous devrez regarder sous le numéro de la carte originale pour consulter de l'information historique relative aux transactions.* 

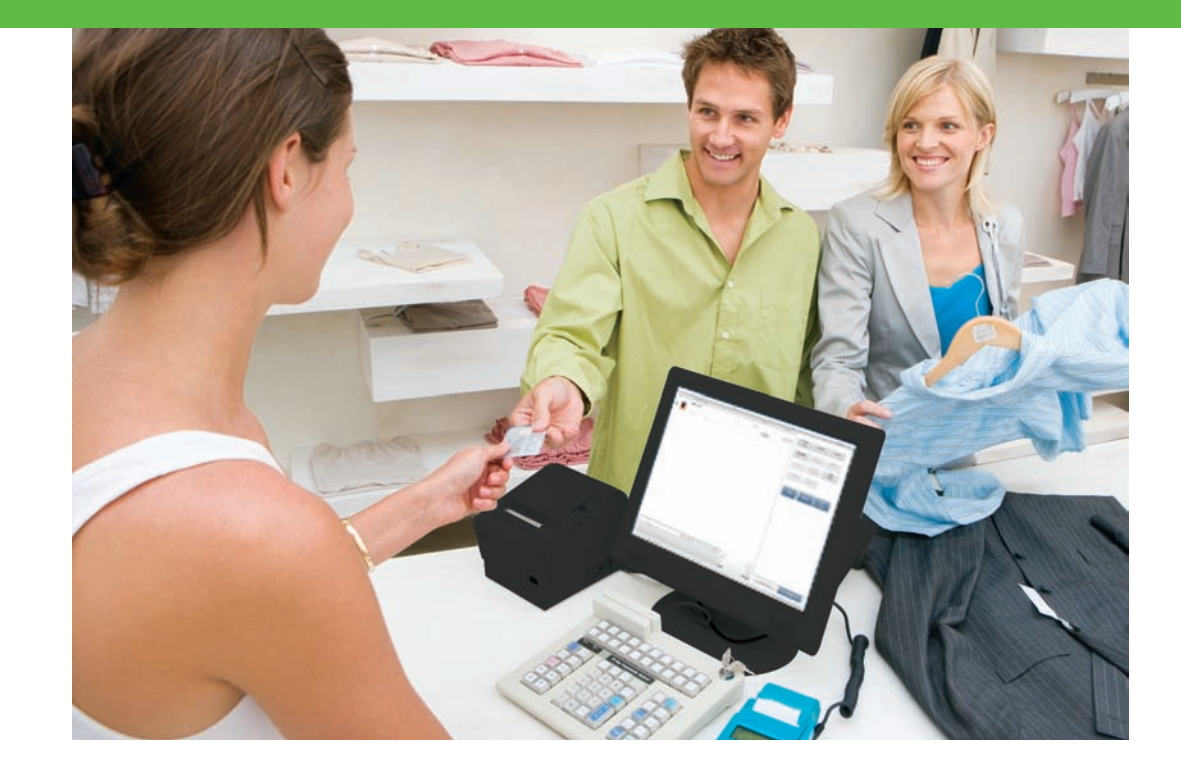

## Traitement des transactions du programme de fidélisation au terminal

Consultez les instructions d'initialisation et de traitement des transactions de fidélité sur votre terminal (ou terminaux) comprises dans le *Guide d'utilisation de votre terminal pour le programme de fidélité.* 

## Ajustement du solde de points d'un titulaire de carte

Vous pouvez ajouter ou supprimer des points du solde d'un titulaire de carte, en dehors des opérations habituelles d'achat, de remboursement, d'annulation ou de rachat, au moyen du portail Web des commerçants. Voici deux scénarios d'occasions où vous pourriez vouloir ajuster les points :

- un titulaire de carte peut demander d'ajouter les points d'un achat effectué une journée où il n'avait pas sa carte avec lui;
- pour offrir à un titulaire de carte des points supplémentaires afin d'aplanir la situation suite à un problème de service à la clientèle.

## Promotion de votre programme de fidélisation

## Échange des points contre des récompenses

Lorsqu'un titulaire de carte atteint le seuil de récompense, les points sont automatiquement échangés contre un bon-récompense qui est alors imprimé sur le reçu du titulaire de carte par votre terminal. Remettez ce bon au titulaire de carte.

Chaque bon-récompense présente l'information suivante :

- le montant ou message du bon-récompense;
- la date d'échéance du bon. Cette date survient 90 jours après la date d'impression du bon.

## Utilisation des portails Web du programme de fidélisation

Le portail Web réservé aux marchands est un outil en ligne permettant de gérer votre programme et de consulter vos rapports. Nous vous recommandons de contrôler régulièrement l'activité de votre programme afin d'obtenir le plus de renseignements possible et d'en maximiser les avantages. Accédez au portail Web des commerçants à l'adresse **moneris.com/loyaltycard/merchant**.

Vos titulaires de carte ont accès au portail Web des titulaires de carte qu'ils peuvent visiter pour consulter le solde de leurs points et leur historique de transactions ainsi que pour mettre à jour leurs renseignements personnels. Accédez au portail Web des titulaires de carte à l'adresse **moneris.com/loyaltycard/cardholder**.

Consultez votre *Guide d'utilisation des portails Web du programme de fidélisation* pour obtenir des instructions sur la façon d'inscrire les titulaires de carte et d'utiliser les portails Web.

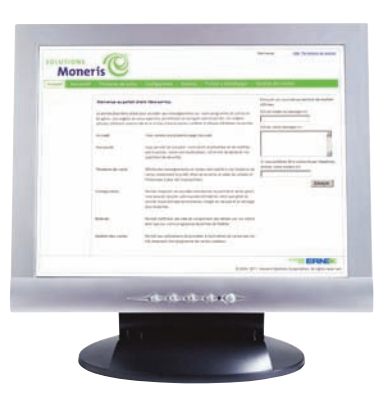

### **I M P O RTA N T**

**Nous vous recommandons de contrôler régulièrement l'activité de votre programme. Moneris offre des services de production de rapports en ligne du programme de fidélisation par l'entremise du portail Web des commerçants. Au moyen de cet outil, vous pouvez consulter les transactions de votre programme de fidélisation. Vous pouvez téléverser ces données dans des feuilles de calcul à des fins prévisionnelles et dans d'autres outils de commercialisation par courrier électronique. Pour obtenir de plus amples renseignements, consultez votre** *Guide d'utilisation des portails Web du programme de fidélisation***.** 

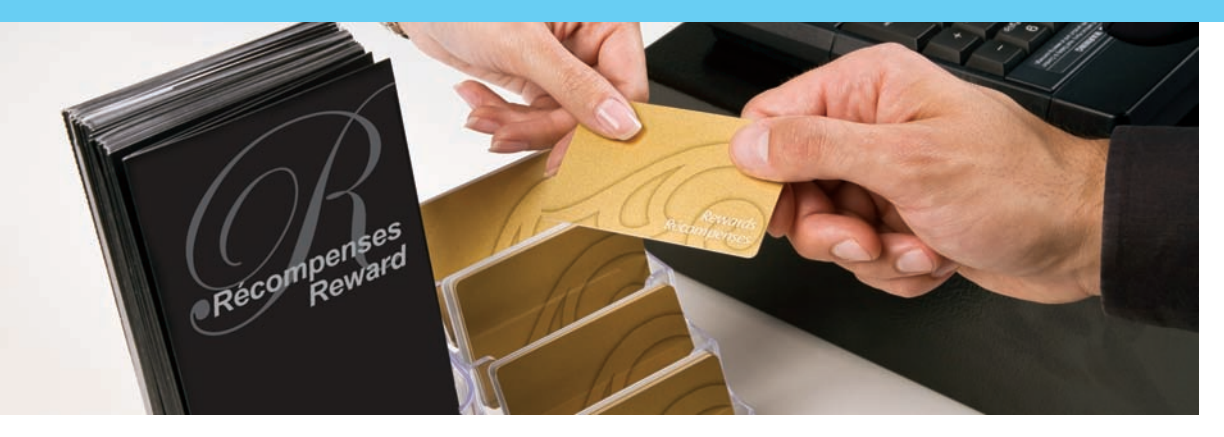

Votre personnel constitue le plus important outil de promotion de votre programme de fidélisation. Vos employés sont ceux qui connaissent le mieux vos clients les plus précieux. Assurez-vous de bien former votre personnel sur les détails de votre programme. Encouragez vos caissiers et caissières à informer les clients des avantages de l'adhésion au programme lorsqu'ils se trouvent à la caisse. Présentez vos formulaires d'inscription à l'aide des présentoirs fournis dans votre trousse de démarrage du programme de fidélisation afin de promouvoir votre programme.

- Demandez à vos employés d'être proactifs et d'offrir au client de s'inscrire au programme de fidélisation au moment de la vente avant chaque transaction.
- Mettez vos formulaires d'inscription et autres documents promotionnels bien en vue au point de vente, partout dans le magasin et dans les pochettes à addition.
- Permettez à vos clients de s'inscrire facilement à votre programme en combinant un sondage sur la satisfaction de la clientèle et le formulaire d'inscription au programme de fidélisation. Assurez-vous d'énoncer clairement les modalités de votre programme et de recueillir les renseignements personnels nécessaires.
- Attirez l'attention des titulaires de carte sur le statut de leur compte et les bonsrécompenses en encerclant le solde de points et le message figurant sur chaque reçu.
- Surprenez et charmez les titulaires de carte en leur offrant plus que des récompenses.
- Rehaussez l'expérience qu'offre votre programme de fidélisation en offrant d'autres avantages à vos titulaires de carte, comme :
	- des invitations exclusives à des événements, avant-premières et soldes;
	- un service prioritaire et des rehaussements de produits ou services;
	- des rabais sur les achats et des produits ou services particuliers.
- Restez en lien avec vos titulaires de carte au moyen du courrier postal et électronique.

## Foire aux questions

#### **Q. J'exploite plus d'un établissement. Les cartes fonctionnent-elles dans de multiples établissements?**

R. Oui. Vos titulaires de carte peuvent utiliser leur carte pour accumuler et échanger des points dans tous vos établissements participants.

#### **Q. Mon terminal est incapable de lire correctement une carte.**

- R. Lorsque la bande magnétique d'une carte ne peut être lue, c'est habituellement pour l'une des raisons suivantes :
	- le lecteur de bande magnétique est brisé ou encrassé;
	- le lecteur est obstrué, empêchant une lecture claire;
	- le vendeur ou la vendeuse a glissé la carte incorrectement dans le terminal;
	- la bande magnétique de la carte est endommagée.

#### **Q. Comment puis-je recommander des cartes?**

R. Vous pouvez commander des cartes supplémentaires en communiquant avec votre conseiller en vente Moneris ou le Service des ventes au 1 866 666-3747. Nous vous suggérons de commander des cartes au moins deux mois avant d'en manquer afin de vous assurer que les nouvelles cartes sont produites et livrées dans votre établissement avant que vos stocks de cartes ne soient épuisés.

#### **Q. Avec qui dois-je communiquer et que dois-je faire pour changer le logo ou le nom commercial qui figurent sur mes cartes préconçues du programme de fidélisation?**

R. Vous pouvez communiquer avec votre conseiller en vente Moneris ou avec le Service des ventes au 1 866 666-3747 pour changer les règles de votre programme. Si vous changez de logo, veuillez avoir à portée de main un fichier comportant votre nouveau logo dans un format qui respecte les spécifications. Des frais pourraient s'appliquer à un changement de logo.

#### **Q. Où puis-je commander des formulaires sans commander d'autres cartes?**

R. Vous pouvez commander d'autres formulaires d'inscription en ligne à l'adresse **magasinmoneris.com**.

#### **Q. Puis-je créer mes propres formulaires d'inscription?**

R. Oui, vous pouvez concevoir et créer vos propres formulaires d'inscription. Toutefois, vous devez vous assurer que votre nom d'entreprise figure sur chaque formulaire d'inscription au programme de fidélisation et que les modalités de votre programme y sont clairement énoncées. Vous devez aussi vous assurer que chaque participant a accepté les modalités du programme figurant dans votre formulaire. Nous vous suggérons de vous assurer d'énoncer clairement les modalités de votre programme sur le formulaire et de recueillir au moins le nom et le prénom, les coordonnées, la signature et le numéro de la carte du client. Vous pouvez visiter **moneris.com/fr/loyaltycard/enrolmentform** pour obtenir une version électronique des modalités du programme que vous pouvez utiliser.

#### **Q. Le programme effectue-t-il le suivi du nombre de bons-récompenses utilisés par un titulaire de carte ou échus?**

R. Non. Le programme ne suit pas le nombre de bons-récompenses utilisés ou échus.

#### **Q. Le terminal me permet-il d'attribuer des points du programme de fidélisation sur des montants avant taxes et pourboire?**

R. Afin de minimiser le nombre d'entrées que votre personnel doit effectuer au terminal, ce-dernier est programmé pour attribuer les points sur le montant total de l'achat, y compris les taxes et le pourboire. Vous pouvez plutôt hausser proportionnellement le montant du seuil de récompense, afin de compenser pour les points attribués sur les taxes et le pourboire.

#### **Q. Dans le cadre d'une opération, le montant de l'achat d'un titulaire de carte excède plusieurs fois le seuil de récompense (p. ex. le seuil de récompense est de 200 points et le titulaire de carte a effectué un achat de 600 \$, ce qui signifie qu'à un taux d'attribution de points de 1 \$ = 1 point, il se voit attribué 600 points). Pourquoi le terminal imprime-t-il seulement un bon-récompense?**

R. Une seule récompense peut être échangée par transaction. Par conséquent, un seul bon est imprimé par opération. Des bons subséquents seront imprimés sur les reçus des prochaines opérations effectuées avec la même carte.

#### **Q. Je ne veux pas que les points des titulaires de carte soient échangés automatiquement. Comment puis-je initier l'échange de points?**

R. Le programme de fidélisation de base échange les points des titulaires de carte une fois que leur nombre a atteint le seuil de récompense que vous avez déterminé durant l'installation. Veuillez communiquer avec votre conseiller en vente Moneris ou le Service des ventes au 1 866 666-3747 pour parler des options dont vous disposez pour accroître les capacités de votre programme.

#### **Q. Puis-je réactiver une carte désactivée?**

R. Une fois qu'une carte a été désactivée, elle ne peut pas être réactivée et elle ne conservera pas le solde de points. Vous devez émettre une nouvelle carte à un client qui désire participer de nouveau à votre programme. Vous pouvez utiliser le portail Web des commerçants pour trouver l'historique de transactions et le solde de points de la carte désactivée.

# Sites Web utiles

#### **Q. Avec qui dois-je communiquer et que dois-je faire pour modifier les règles de mon programme ou mon forfait mensuel?**

R. Vous pouvez communiquer avec votre conseiller en vente Moneris ou le Service des ventes au 1 866 666-3747 pour changer les règles de votre programme ou votre forfait mensuel. Des frais pourraient s'appliquer à un changement.

### **Q. J'ai oublié ce que sont les règles/paramètres de mon programme. Avec qui puis-je communiquer pour savoir ce que sont les règles?**

R. Pour connaître les règles de votre programme, vous pouvez communiquer avec le Centre d'assistance aux commerçants au 1 866 319-7450.

Programme de fidélisation Moneris : **moneris.com/fr/loyalty**

Modèle de formulaire d'inscription de titulaire de carte : **moneris.com/fr/loyaltycard/enrolmentform**

Portail Web des commerçants : **moneris.com/loyaltycard/merchant**

Portail Web des titulaires de carte : **moneris.com/loyaltycard/cardholder**

Commandes de fournitures : **magasinmoneris.com**

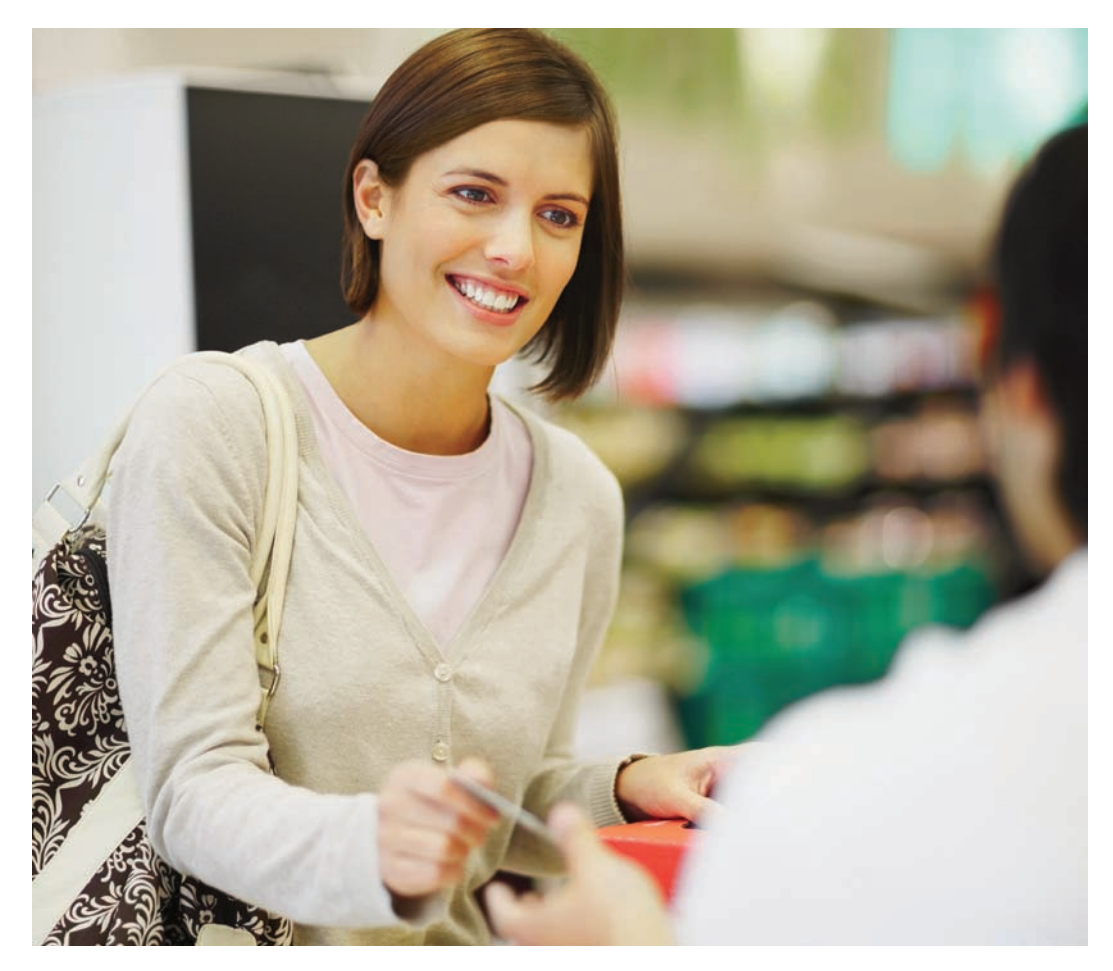

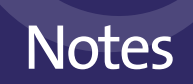

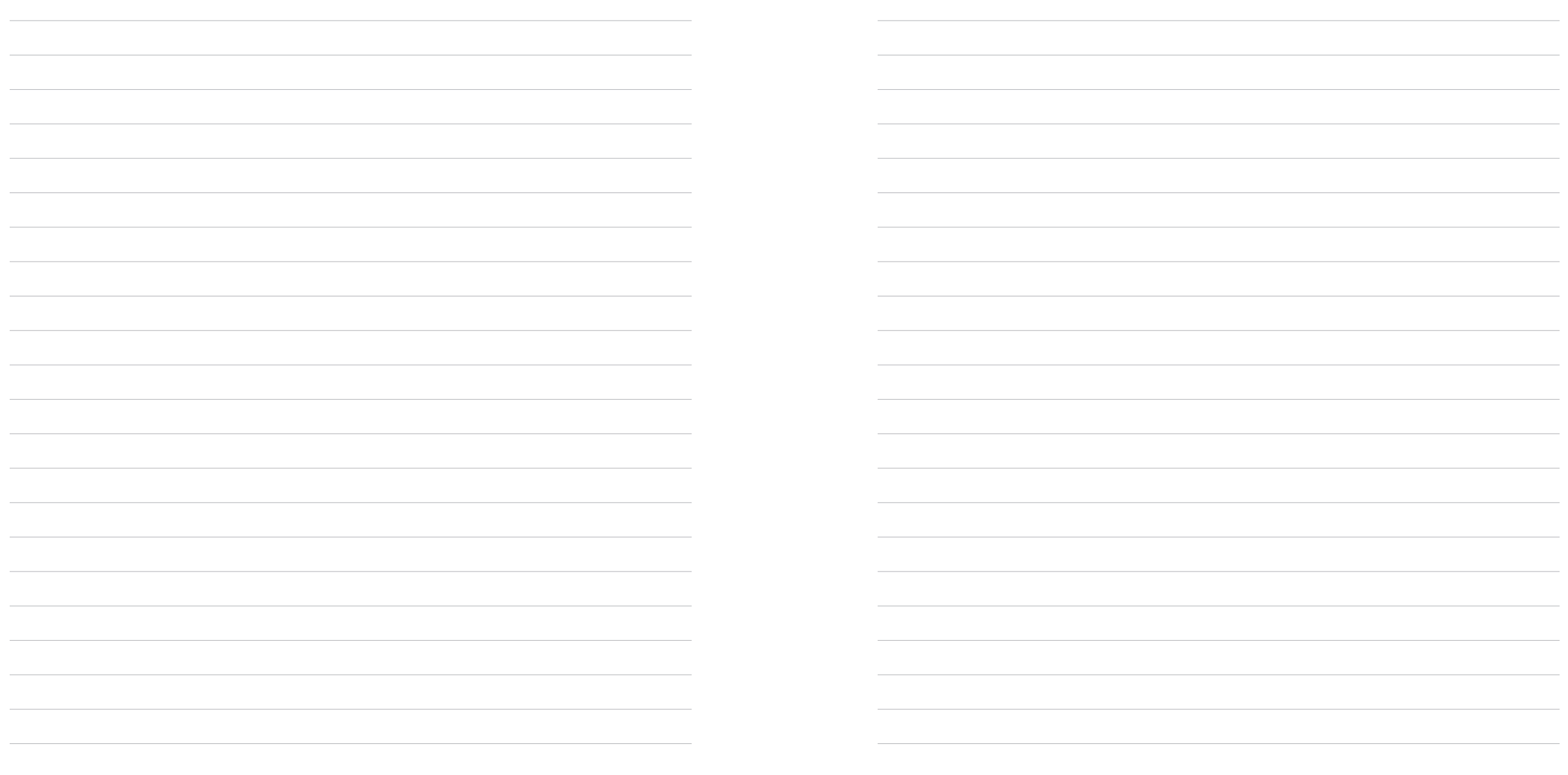

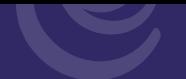

## Communiquez avec nous

Le personnel de notre Centre d'assistance aux commercants est disponible 24 heures sur 24. 7 jours sur 7 pour répondre à toute question que vous pourriez avoir sur votre compte de commerçant. Visitez-nous en ligne à l'adresse **moneris.com** ou appelez-nous au **1 866 319-7450**.

**Si vous voulez parler à notre Service des ventes, composez 1 866 666-3747.**

## Commande de fournitures / matériel promotionnel

Vous pouvez commander des fournitures pour votre entreprise. Visitez-nous en ligne à **magasinmoneris.com** ou composez **1 866 319-7450**.

## Guide mis à jour

De temps à autre, Moneris peut mettre à jour le présent guide. Il est de votre responsabilité de vous assurer d'obtenir et d'utiliser la plus récente version du *Guide d'utilisation du programme de fidélisation de base*. Pour obtenir un exemplaire mis à jour, rendez-vous à **moneris.com** et cherchez-le dans la liste de téléchargements.

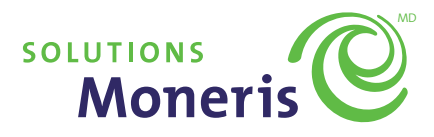

MD Moneris et le logo de Solutions Moneris sont des marques déposées de Corporation Solutions Moneris. Toutes les autres marques de commerce et marques déposées appartiennent à leurs détenteurs respectifs.

© 2011 Corporation Moneris Solutions, 3300, rue Bloor Ouest, Toronto (Ontario), M8X 2X2.

Tous droits réservés. Ce guide ne peut pas être ou transmis à toute fin reproduit en tout ou en partie, peu importe le format ou le moyen, qu'ils soient électroniques ou mécaniques, y compris la photocopie, sans le consentement autorisé de Corporation Solutions Moneris (Moneris).

Ce document est destiné uniquement à des fins informatives. Ni Moneris ni aucune de ses sociétés affiliées ne seront responsables de tout dommage direct, indirect, spécial, accessoire ou punitif survenant en raison de l'utilisation de toute information contenue dans le présent guide. Ni Moneris ni aucune de ses sociétés affiliées, ni aucun de ses donneurs de licence, détendeurs de licence, fournisseurs de services ou fournisseurs ne garantissent, ne font valoir ni ne sont responsables de toute réclamation concernant l'utilisation ou le résultat de l'utilisation de l'information, du contenu et du matériel compris dans ce guide, quant à leur rectitude, exactitude, fiabilité ou autre.

Le traitement des transactions du programme de fidélisation est régi par l'entente du programme de fidélisation Moneris. Le commerçant est responsable de s'assurer de suivre les procédures adéquates de traitement des paiements par carte en tout temps. Pour obtenir de plus amples renseignements, consultez vos guides du programme de fidélisation et votre entente du programme de fidélisation Moneris. Les guides du programme de fidélisation Moneris peuvent être téléchargés gratuitement à l'adresse **moneris.com**.